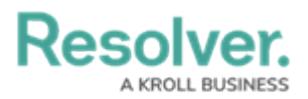

## **Use the Command Line**

Last Modified on 10/01/2019 3:04 pm EDT

## **To use the Command Line:**

- 1. Click the **integral instance in the top right corner of the home screen or press Ctrl + G** on your keyboard.
- 2. Use your keyboard's  $\bigwedge$  or  $\bigcup$  keys to select a [command](https://resolver.knowledgeowl.com/help/command-line-command-line) from the dropdown menu then press **Enter**, or type the name of the command to select it.

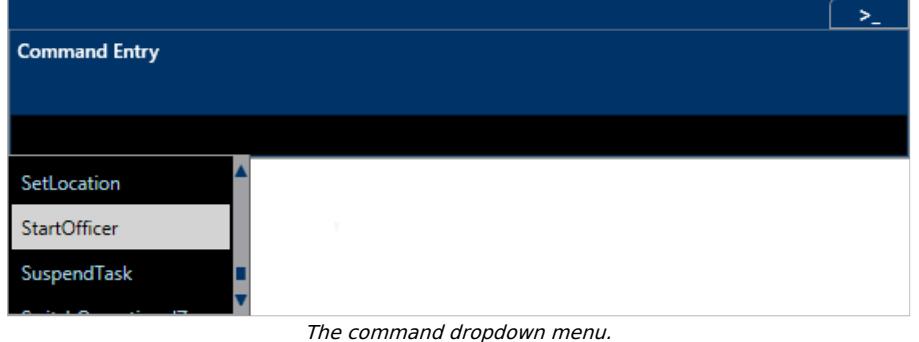

3. Use your keyboard's  $\bigwedge$  or  $\bigcup$  keys to select a [parameter](https://resolver.knowledgeowl.com/help/command-line-command-line) from the dropdown menu then press **Enter**, or type the name of the command to select it.

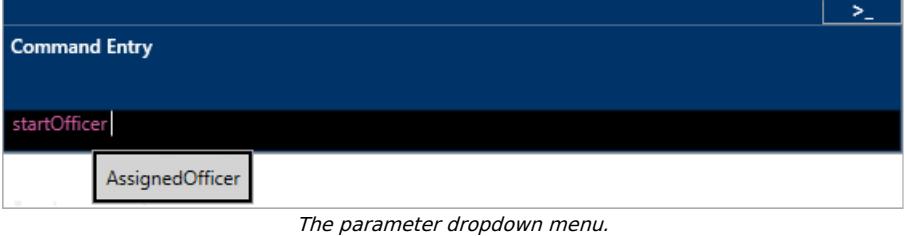

4. Use your keyboard's  $\bigwedge$  or  $\bigcup$  keys to select a [value](https://resolver.knowledgeowl.com/help/command-line-command-line) from the dropdown menu then press **Enter**, or type the name of the command to select it.

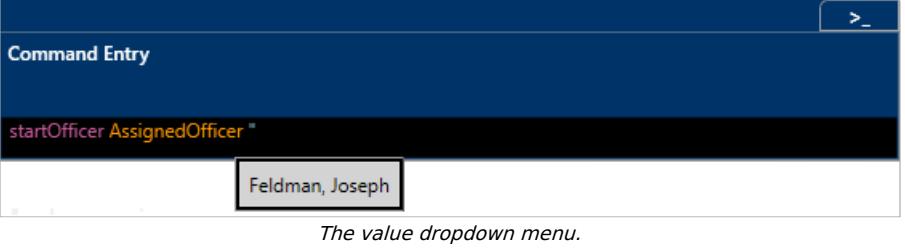

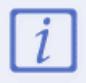

Depending on the command, you may need to select multiple parameters and values.

5. Press **Shift** + **Enter** on your keyboard to apply your changes.

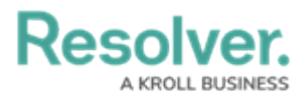

 $\geq$ **Command Entry** startOfficer AssignedOfficer "Feldman, Joseph" | У (SHIFT + ENTER) A complete command, including <sup>a</sup> command, parameter, and value.

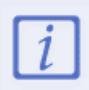

If another dispatcher edits the dispatch, officer, or task you've selected in the **Command Line** before you pressed **Shift** + **Enter**, you may see an error message and will be unable to complete the command.